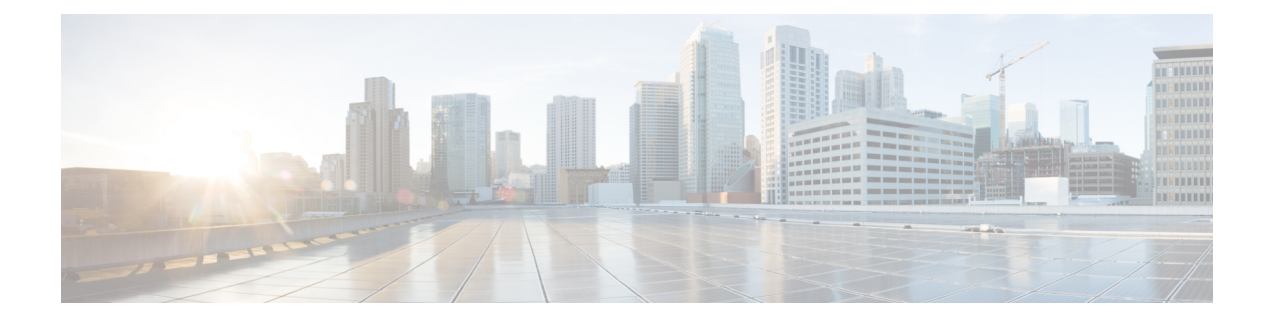

### **WeChat Authentication Based Internet Access**

- WeChat Client [Authentication,](#page-0-0) on page 1
- Configuring WeChat Client [Authentication](#page-0-1) on WLC (GUI), on page 1
- Configuring WeChat Client [Authentication](#page-2-0) on WLC (CLI), on page 3
- [Authenticating](#page-3-0) Client Using WeChat App for Mobile Internet Access (GUI), on page 4
- [Authenticating](#page-3-1) Client Using WeChat App for PC Internet Access (GUI), on page 4

### <span id="page-0-0"></span>**WeChat Client Authentication**

The WeChat messaging service is a cross platform communication software which supports text messages, audio calls, video calls, games. WeChat also offers full fledged m-commerce capabilities in their app using which you can do purchases, make bill payments within the WeChat app. This app has a large customer base in China and is gaining popularity in rest of the world. This feature gives WeChat users access to wireless internet service using their smartphones or PC. The authentication of the account is done by the WeChat servers. This is a simple process and requires little user inputs.

This platform benefits both, the customer and the merchant. The customer gets access to the Internet and the merchant gets a customer engaging platform to advertise merchandise and services.

### <span id="page-0-1"></span>**Restrictions on WeChat Client Authentication**

- This feature is supported on Cisco Wave 1 APs in FlexConnect mode only.
- Downgrading a Cisco WLC running a release with QR-Scan or WeChat specific configuration to an older release which does not support this feature leads to XML validation errors for the Layer 3 security type during the downgrade process.

The errors do not have any impact on the functioning of the Cisco WLC.

### **Configuring WeChat Client Authentication on WLC (GUI)**

#### **Before you begin**

The AP SSID and the WLC MAC address needs be configured in the Baitone server database.

#### **Procedure**

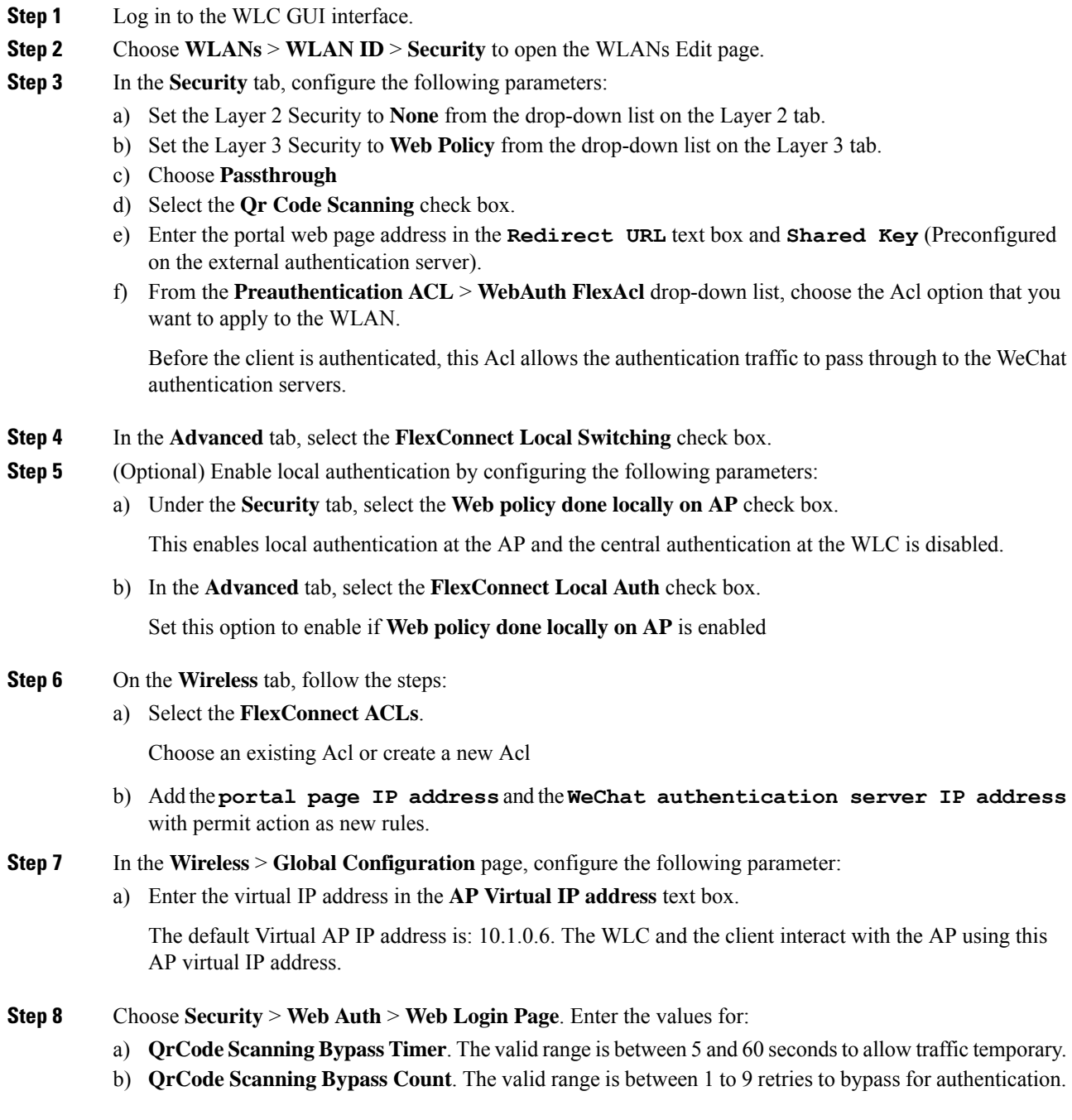

i.

# <span id="page-2-0"></span>**Configuring WeChat Client Authentication on WLC (CLI)**

#### **Before you begin**

The AP SSID and the WLC MAC address needs be configured in the external authentication server database.

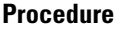

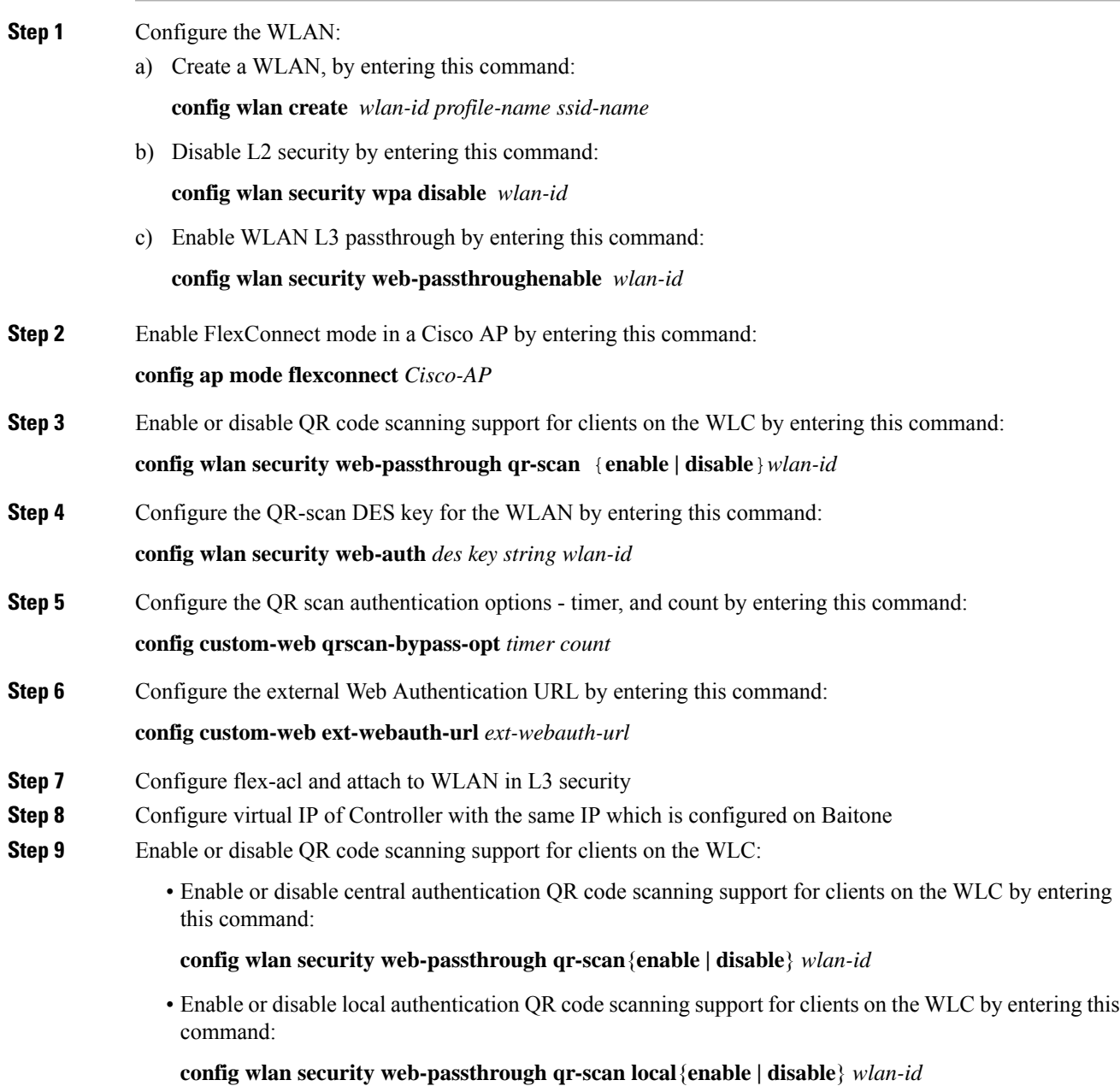

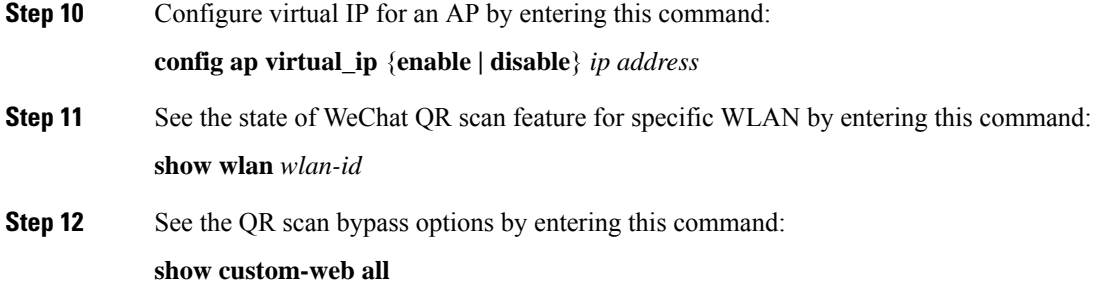

# <span id="page-3-0"></span>**Authenticating Client Using WeChat App for Mobile Internet Access (GUI)**

#### **Before you begin**

The WeChat App must be installed in the smartphone.

#### **Procedure**

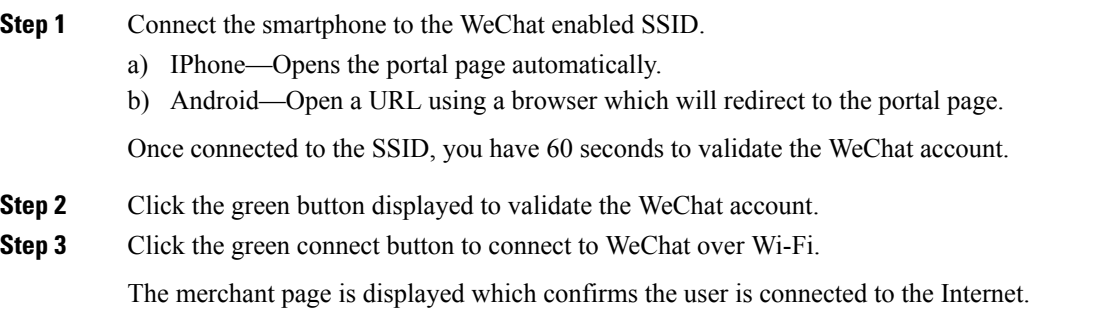

# <span id="page-3-1"></span>**Authenticating Client Using WeChat App for PC Internet Access (GUI)**

#### **Before you begin**

The customer's mobile must have the WeChat app installed and have access to the Internet to authenticate the WeChat account.

I

#### **Procedure**

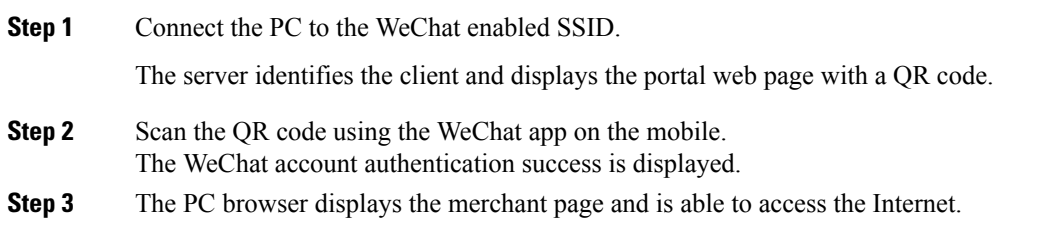

I